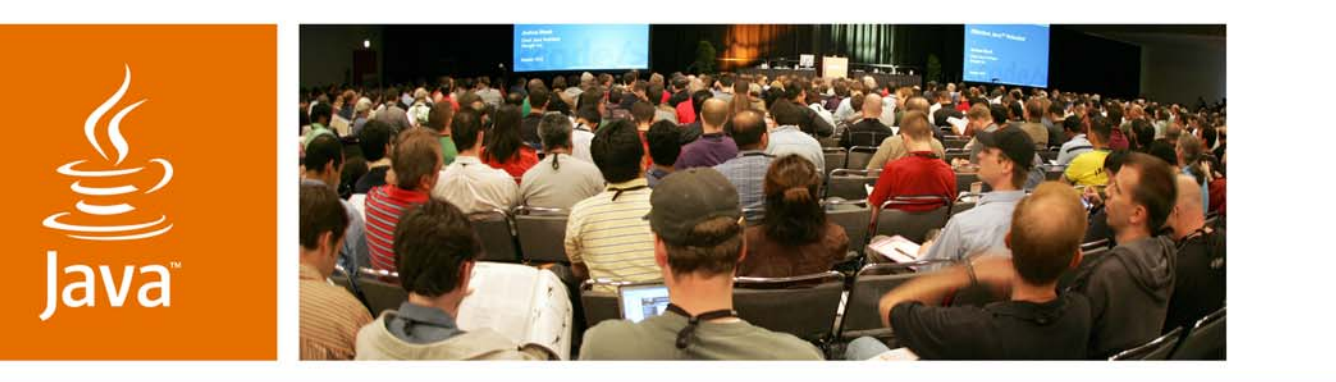

lavaOne

# *How to Build, Run, and Develop Code With the phoneME Open Source Project*

**Stuart Marks**

**Hinkmond Wong**

Sun Microsystems, Inc. http://phoneme.dev.java.net

TS-5712

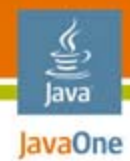

## **Goal of This Talk**

Learn how to customize and build the premier open source Java™ Platform, Micro Edition (Java ME platform) implementation and use it to develop and debug your mobile applications

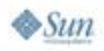

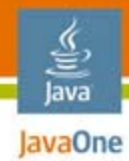

### **Updated Slides**

#### https://phoneme.dev.java.net/files/documents/

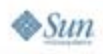

2007 JavaOneSM Conference | Session TS-5712 | 3

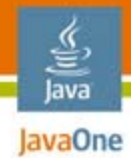

# Agenda

## Overview of phoneME™ software Source Code at Java.Net Building and Running Developing Apps for phoneME Feature software

- Developing Apps for phoneME Advanced software
- Developing the Platform

# Overview of phoneME Project

- ● The open source implementation of Java™ ME platform
- Hosted in Subversion on java.net
	- https://phoneme.dev.java.net/source/browse/phoneme/
- Part of the "Mobile and Embedded" Community
	- www.mobileandembedded.org
- ● Other projects part of the M&E Community
	- cqME™ software
	- ME Application Developer
- ●Java.net includes email lists, forums, wikis, etc

lava lavaOne

## Overview of phoneME Software

#### ●**phoneME Advanced software**

- Advanced phones and consumer devices (Ref: Linux/x86)
	- Contents: CDC/Foundation/Personal Basis/Personal Profiles
- "CDC stack"
	- Java Specification Request (JSRs): 135 (MMAPI) and 172 (Web Serv)

#### ●**phoneME Feature software**

- ● Mass-market "feature" phones (Ref: Linux/x86)
	- Contents: CLDC/Mobile Information Device Profile
- "CLDC stack"
	- ●JSRs: 120 (WMA), 135 (MMAPI), 172 (Web Serv), 177 (SATSA), JSR 211 (CHAPI), JSR 239 (OpenGL ES)

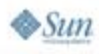

lava lavaOne

#### **PARADE SOFTWARE SOURCE** lava Code License

- ● GPL version 2
	- http://www.gnu.org/copyleft/gpl.html
- ● GPL Questions
	- ●Refer to yesterday's Business Track presentations
- ● Dual Licensed with Commercial License
	- Enables proprietary use
	- ●Compatible w/non-GPL licenses

Hinkmond and Stuart are not lawyers. This slide is not intended as legal advice or representation.

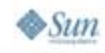

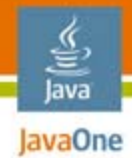

# Agenda

## Overview of phoneME™ software **Source Code at Java.Net** Building and Running Developing Apps for phoneME Feature software Developing Apps for phoneME Advanced software

Developing the Platform

## Source Code at Java.Net

- ● Snapshots available as source code bundles
	- https://phoneme.dev.java.net/downloads\_page.html
- Source code can be retrieved from svn repository
	- Use an svn client to access https://phoneme.dev.java.net/svn/phoneme
- ● Atypical repository structure
	- Don't just grab the whole thing
	- ●We have lots of branches, tags, and supertags
	- You'll get about 100 copies of the source code...

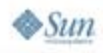

lavaOne

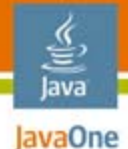

## Repository Layout—Top Level

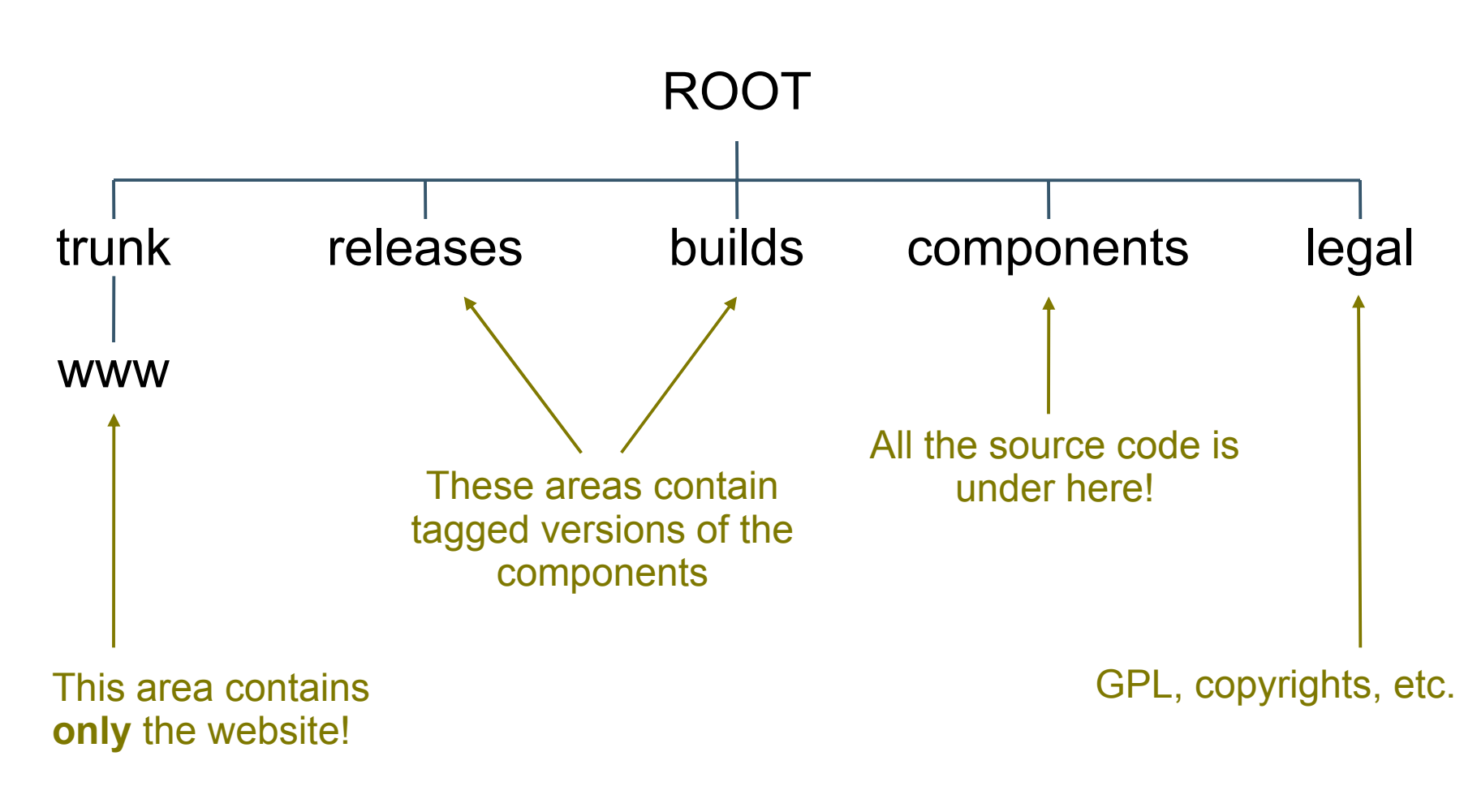

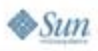

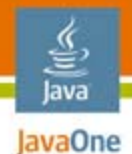

## Repository Layout—Components

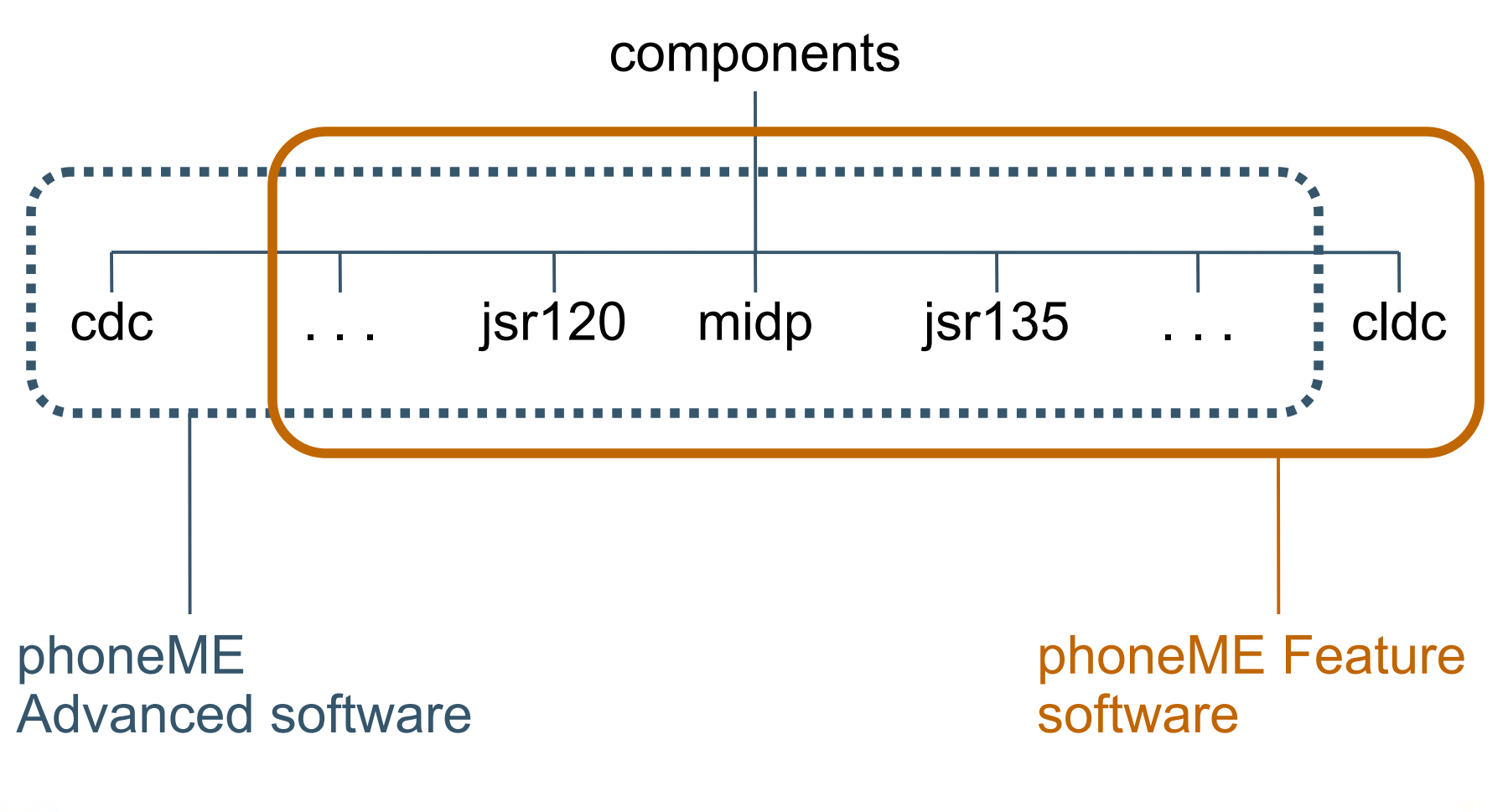

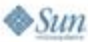

## $\frac{y}{\sqrt{2}}$ <br>Java **Repository Layout—Each** Component

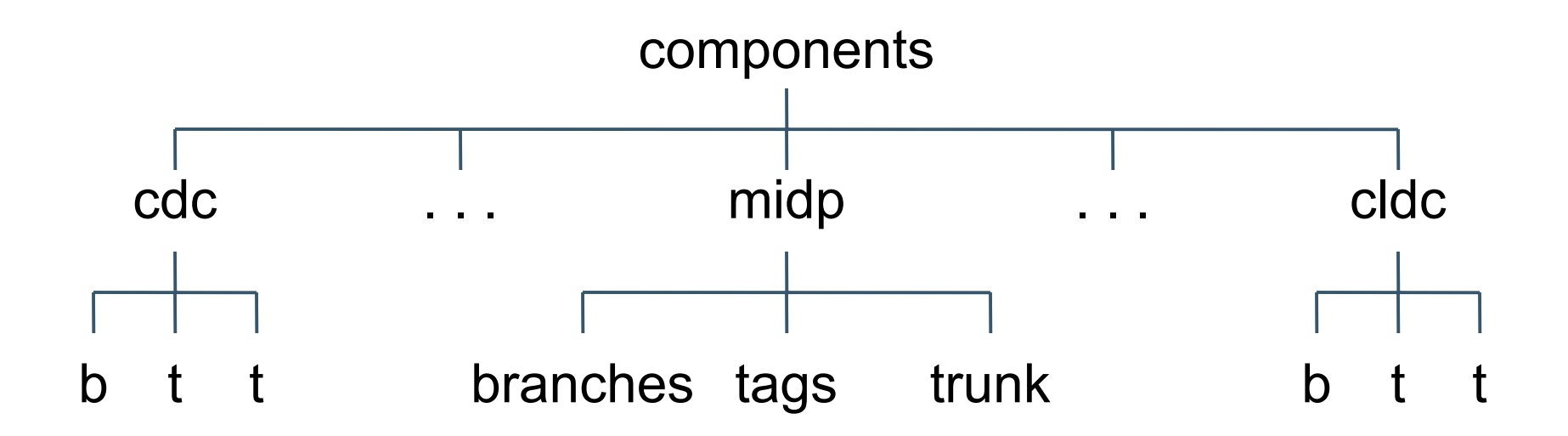

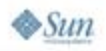

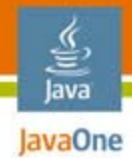

# Agenda

## Overview of phoneME™ software Source Code at Java.Net **Building and Running** Developing Apps for phoneME Feature software

#### Developing Apps for phoneME Advanced software

Developing the Platform

# Building and Running

- ● Download
	- Using "svn co" command
	- ● Check out the needed components (See "Getting Started Guides" below)
- ● Build (Tools Required):
	- ●make
	- ●gcc
	- ant 1.6.5
- ● Getting Started Guides:
	- ●https://phoneme.dev.java.net/content/mr2/index\_feature.html
	- ●https://phoneme.dev.java.net/content/phoneme\_advanced\_r2.html

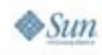

€ lava JavaOne

# Building and Running pMEF

- ● Getting Started Guide:
	- ●https://phoneme.dev.java.net/content/index\_feature.html
- Follow Getting Started Guide:
	- $\bullet$  Running using the VM
- ● Develop your MIDlet
	- Run using the phoneME  ${\sf VM}$
- ● ME Application Developer Project: (more how-to info here)
	- ●http://meapplicationdevelopers.dev.java.net

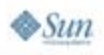

lava lavaOne

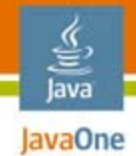

# Building and Running pMEA

**svn co https://phoneme.dev.java.net/svn/phoneme/components/midp/trunk midp**

**svn co https://phoneme.dev.java.net/svn/phoneme/components/tools/trunk tools**

**cd cdc/build/linux-x86-generic**

**make J2ME\_CLASSLIB=foundation**

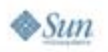

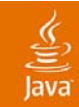

## DEMO

Building and running phoneME Feature software phoneME Advanced software

2007 JavaOneSM Conference | Session TS-5712 | 17

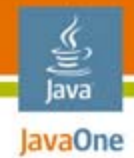

# Agenda

Overview of phoneME™ software Source Code at Java.Net Building and Running **Developing Apps for phoneME Feature software**  Developing Apps for phoneME Advanced software

Developing the Platform

### 을<br>Java **Developing Apps for phoneME** Software Feature

- ● Developing a MIDlet
	- See:
		- http://www.netbeans.org/kb/trails/mobility.html
	- ● Develop MIDlet normally with WTK or NetBeans<sup>™</sup> software
		- Using pMEF in WTK or NetBeans software
		- Makes MIDlet more portable and robust
	- Emulator Usage
		- $\bullet\,$  pMEF from command line
		- $\bullet\,$  pMEF as integrated emulator
	- More info
		- ●http://meapplicationdevelopers.dev.java.net/

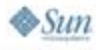

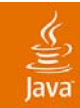

## DEMO

#### Developing App for phoneME Feature software

2007 JavaOneSM Conference | Session TS-5712 | 20

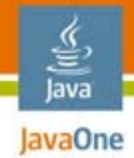

# Agenda

- Overview of phoneME™ software Source Code at Java.Net Building and Running Developing Apps for phoneME Feature software **Developing Apps for phoneME Advanced software**
- Developing the Platform

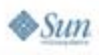

### $\frac{y}{\sqrt{2}}$ <br>Java **Developing Apps for phoneME** Advanced Software

- ● Developing an Xlet
	- Using javac and the btclasses.zip with basis.jar
	- ●Xlet lifecycle
	- ●Simple HelloWorld

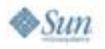

#### Java **Developing App for phoneME** Advanced Software

**Building:**

**javac -source 1.4 -target 1.4 \*.java -classpath btclasses.zip:basis.jar**

**Running:**

**bin/cvm com.sun.xlet.XletRunner -name basis.DemoXlet path democlasses.jar**

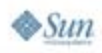

#### 宣 Java **Developing App for phoneME** Advanced Software

```
import javax.microedition.xlet.*;
...public class HelloWorldXlet extends Xlet {
...public void initXlet() {
  // Initialize the Xlet
}
public void destroyXlet() {
}
public void startXlet() {
  // Start the Xlet
}
public void pauseXlet() {
}
```
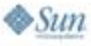

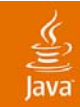

## DEMO

#### Developing App for phoneME Advanced Software

2007 JavaOneSM Conference | Session TS-5712 | 25

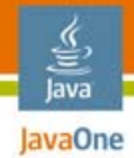

# Agenda

- Overview of phoneME™ software Source Code at Java.Net Building and Running Developing Apps for phoneME Feature software Developing Apps for phoneME Advanced software
- **Developing the Platform**

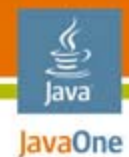

#### Example: Generic Connection Framework

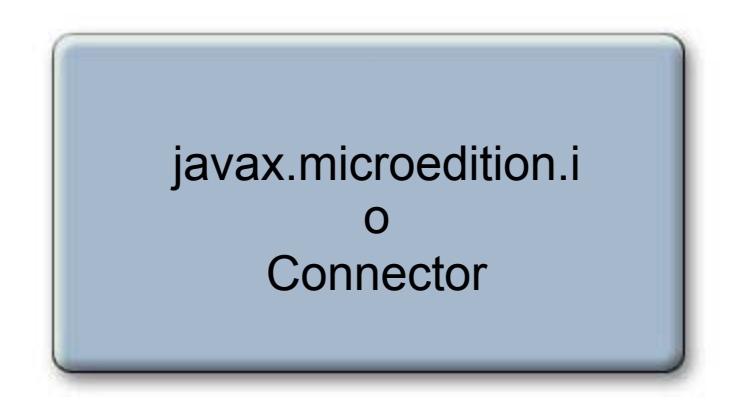

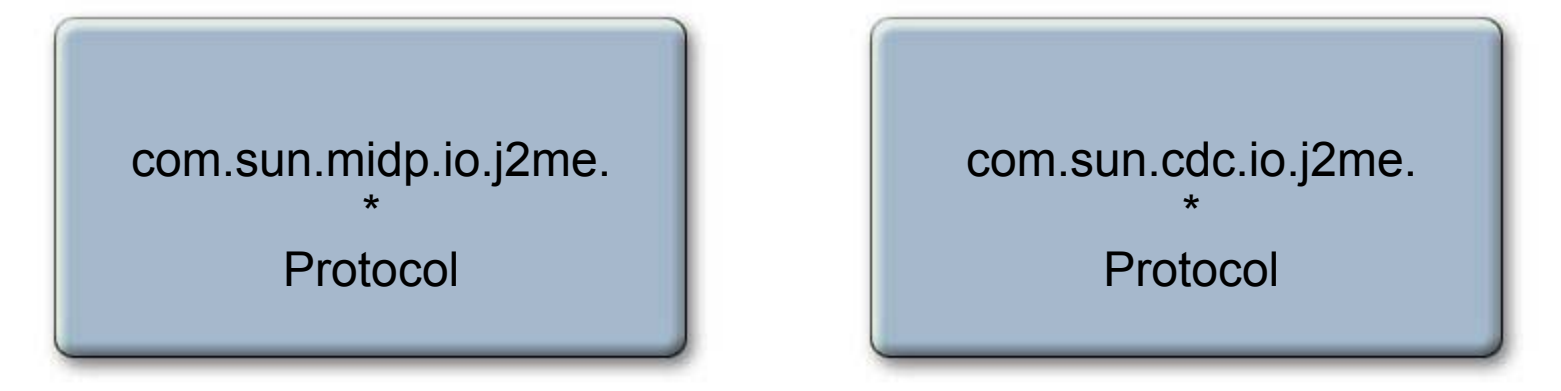

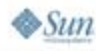

- ● Generic Connection Framework
	- Plug-in Architecture for Connections (I/O)
	- How to add your own protocols
- Example Addition
	- Protocol for upcase:
	- ●javax.microedition.io.Connector
	- ●sun/cldc/io/j2me/upcase/Protocol.java
- Differences in CDC
	- sun/cdc/io/j2me/upcase/Protocol.java

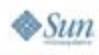

lava lavaOne

- $\bullet$  Example Addition upcase in pMEF:
	- Add:
		- ● midp/src/protocol/upcase/classes/com/sun/midp/io/j2me/ upcase/Protocol.java
	- $\bullet$  Building
		- Build from command line

ૄ∕ lava JavaOne

- ● Example Addition upcase in pMEA:
	- Add:
		- src/share/classes/com/sun/cdc/io/j2me/upcase/Protocol.java
		- ●build/share/defs\_cdc.mk
		- CVM\_BUILDTIME\_CLASSES += \ com.sun.cdc.io.j2me.upcase.Protocol
	- Building
		- ● Build from a command line:
			- ●cd build/linux-x86-generic
			- ●make

lava JavaOne

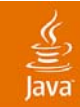

## DEMO

#### Example "upcase" GCF addition

2007 JavaOneSM Conference | Session TS-5712 | 31

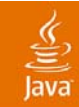

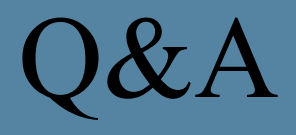

Stuart Marks Hinkmond Wong Sun Microsystems, Inc.

2007 JavaOne<sup>SM</sup> Conference | Session TS-5712 | 32

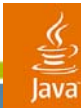

## Get Involved in phoneME Project!

#### Contribute and Participate: https://phoneme.dev.java.net

Forums: http://forums.java.net/jive/category.jspa?categoryID=56

2007 JavaOneSM Conference | Session TS-5712 | 33

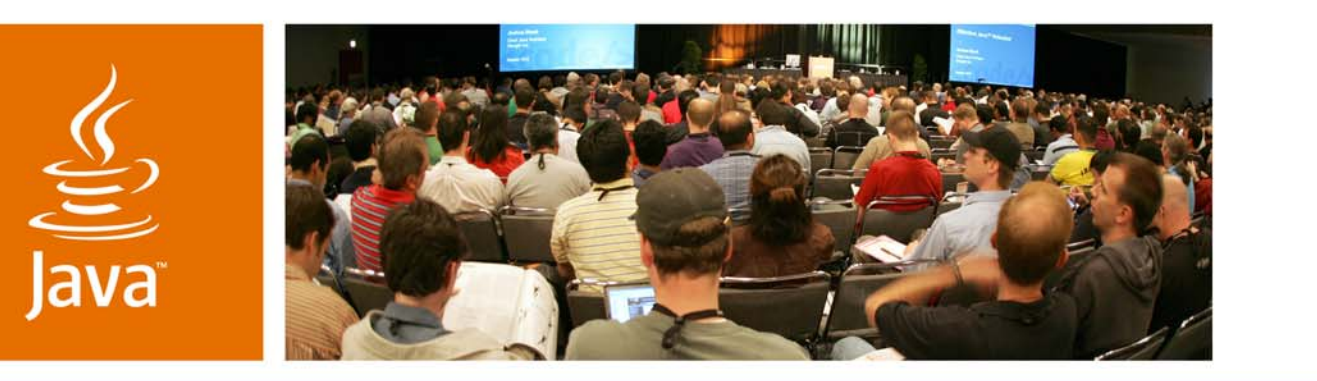

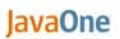

**Sun** 

# *How to Build, Run, and Develop<br>Code with the phoneME Open<br>Source Project*

#### **Hinkmond Wong**

Sun Microsystems, Inc. http://phoneme.dev.java.net

TS-5712